March 2018

# Why use DiGS before visiting the core library?

Preparation is the key to making the most of your visit to a Geological Survey of NSW (GSNSW) core library, and DiGS is a great tool to help you make the most of your time. It provides useful context for the samples you want to examine and insights into what to look out for during your visit.

DiGS is a digital document collection managed by GSNSW and is the primary source of nearly all drilling and associated data in NSW. It contains all the exploration reports submitted by industry and a host of publications produced by GSNSW as well. In total, there are over 140,000 reports available as well as historical records, mine plans and title licence conditions dating back to 1875.

All non-confidential records are housed in DiGS, providing background information and interpretations of drillholes that cannot be gained from drilling data supplied in GIS or spreadsheet formats. There are also many raw documents, like core photos and lithology logs in the collection.

DiGS can be explored visually and downloaded from <u>GSNSW's MinView system</u>. It is the 'point of truth' for this data as not all the drilling data in DIGS has been extracted, validated and added to the drilling database in MinView - as the validation work for MinView has focussed on data received after the year 2000.

#### You can find DiGS at https://digs.geoscience.nsw.gov.au/.

# **Tips for using DiGS**

You can use DiGS like any modern web search engine. The default search option is a Basic Search, where you can enter any number of words and the results you receive will match any of them.

There is also an Advanced Search option, which allows you to search specific metadata fields separate from the document contents. This provides greater control and is a good way to focus on relevant results if the Basic Search returns too many results.

By default, all records housed in the DiGs collection are searched.

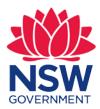

March 2018

DiGS holds two distinct collections:

- **Reports -** includes all external documents (industry or other government departments)
- Publications includes all documents produced by GSNSW.

Exploring each collection separately will give you greater options to do advanced searches, sort or filter records.

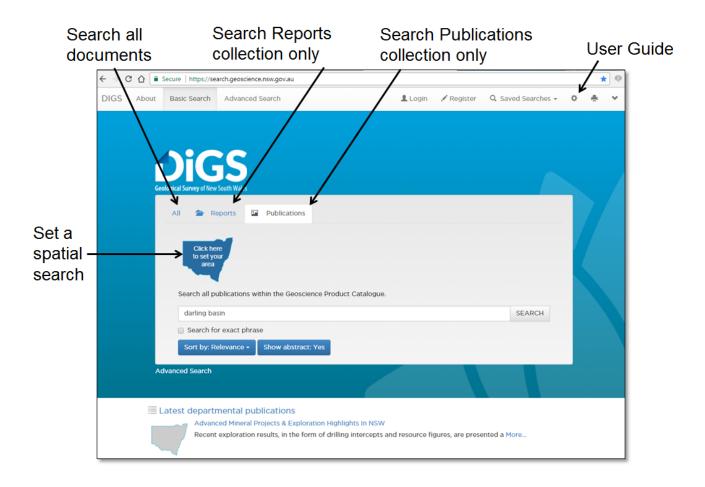

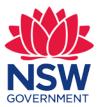

March 2018

#### **Key features**

Key features of DiGs include:

- **Spatial searching** spatial seraching can be added to either Basic or Advanced searches and is particularly useful to refine your results. No records will be excluded by applying an area of interest.
- Searchable text wherever possible documents have been processed to turn the content of images and pdf files into searchable text. This means text searches are applied to both the metadata about the report and its documents, as well as the content of those documents.
- Search summaries search results appear as summaries about the report. Clicking on a result will go to the full record, where you can see the report's metadata, preview the attached documents and download documents.

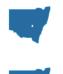

Mary's Dream Gold Mine, Parkes
 NO0045503 (MR01851) ♀ Forbes 1915 49.8 KB
 Original Mine Inspector's ● Documents (49.8 KB)

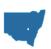

Beargamil Gold Prospect, Parkes Area R00045767 (MR02646) • Gibbons 
1950 Mine Inspectors • Documents • Comments • Comment

# **Finding information**

A good way to source information is to first find the drillhole(s) in MinView. This will provide useful search terms such as year, tenement or company associated with the drilling. One you have these search terms use them to find more reports in DiGS.

All drillholes that have core or cuttings stored in either the Londonderry or Broken Hill core libraries have a record in MinView. Drillholes in core libraries are prioritised for review and validation so most will have reliable information.

There may be other drill holes not held in a core library that could provide further useful information however. MinView mainly includes drillholes that were drilled after 2000. Drillholes before 2000 may not have been data mined, but by searching the historic titles layer in MinView, reports can be found.

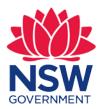

March 2018

Alternatively, many company reports include compilations of historic data in their tenement areas in thier first or final exploration reports. These can provide useful leads to find the original reports about other drilling.

#### **Refining your results**

The best way to refine your results is to include a spatial filter. If this returns too many results use the same search terms in an Advanced Search on report metadata only.

The next best tactic is to search each collection separately. When a search is done on either Reports or Publications, the sorting and filtering options are specific to those collections.

The filtering options are based on the types of records and their characteristics in each collection. For example, a search for 'gold Parkes' in Publications (556 results) was reduced to 96 records by applying the these criteria.

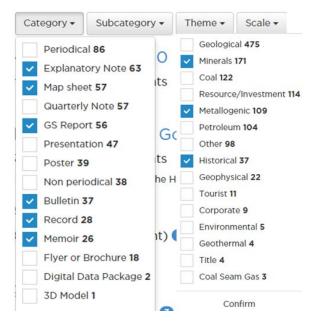

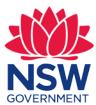

March 2018

The sorting options for Reports and Publications are:

#### Sorting Reports:

Sorting Publications:

| Sort by: Relevance - | Sort by: Relevance |
|----------------------|--------------------|
| Report Title         | Year Published     |
| Author               | Status             |
| Confidentiality      | Version            |
| Location             | Title              |
| Record Type          | Scale              |
| Date (oldest first)  |                    |
| Date (newest first)  |                    |

### Where can I find out more?

- Explore the user guide at https://digs.geoscience.nsw.gov.au/help/DIGS\_Help.pdf
- Call on 1300 305 695
- If English isn't your first language, please call 131 450. Ask for an interpreter in your language and then request to be connected to our information centre on 1300 305 695.
- Email digs.info@planning.nsw.gov.au.

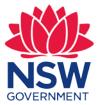